# Ex-Post Reviews - Optimise - Assets Under Management

Last Modified on 13/02/2024 3:35 pm GMT

#### **Assets Under Management**

- Include Client and Family Assets
- Add, Edit and Remove Platform assets under management

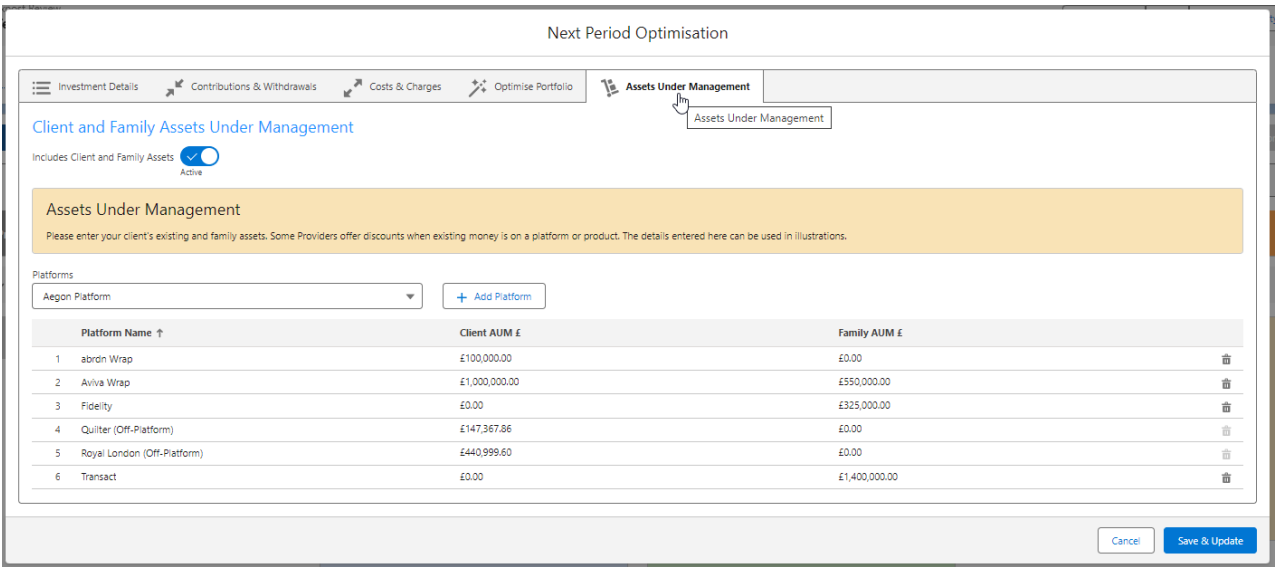

Choose to include or exclude the Client and Family Assets for the review:

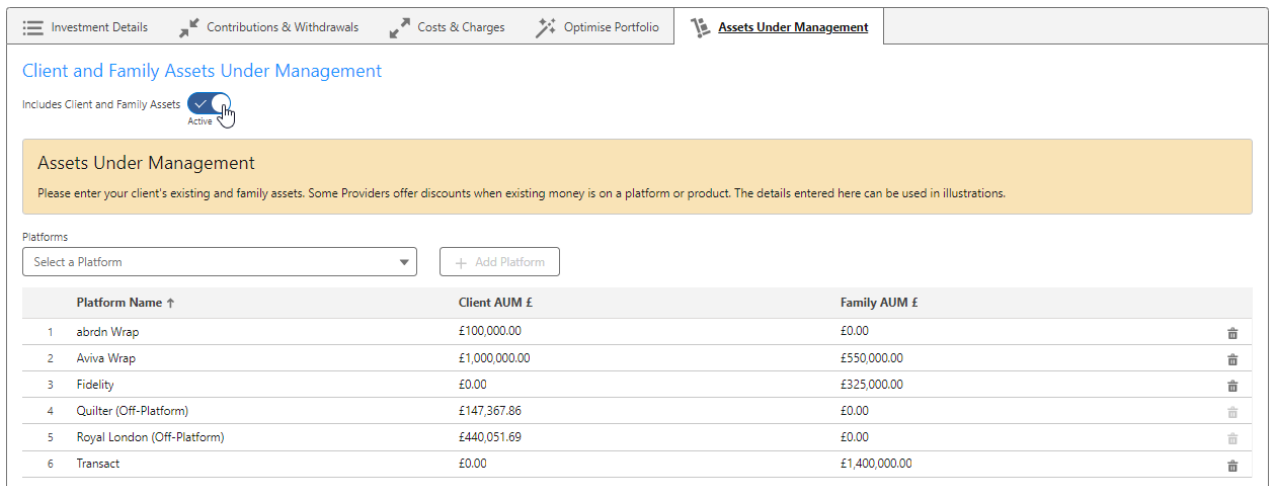

Add a new Platform by selecting from the dropdown and clicking **+Add Platform**

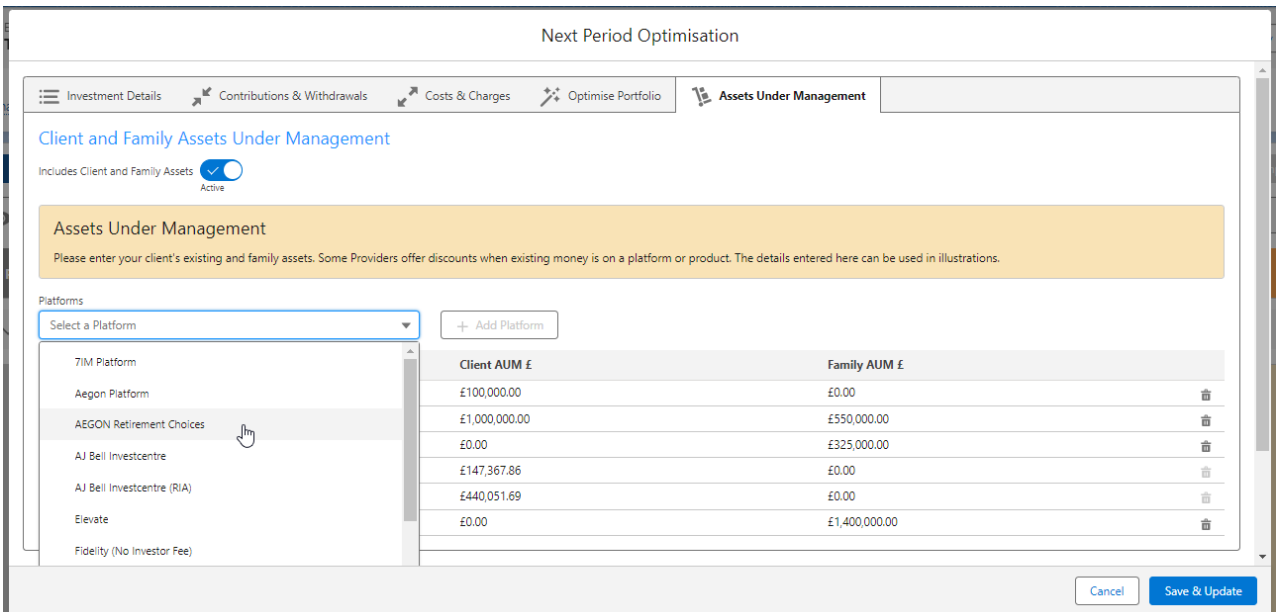

## Client and Family Assets Under Management

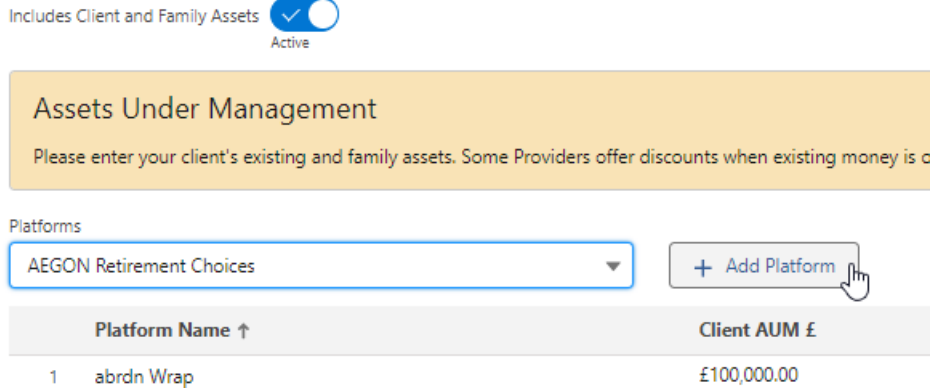

Click the edit pen next to Client AUM £ or Family AUM £.

### Add the value and **Save & Update:**

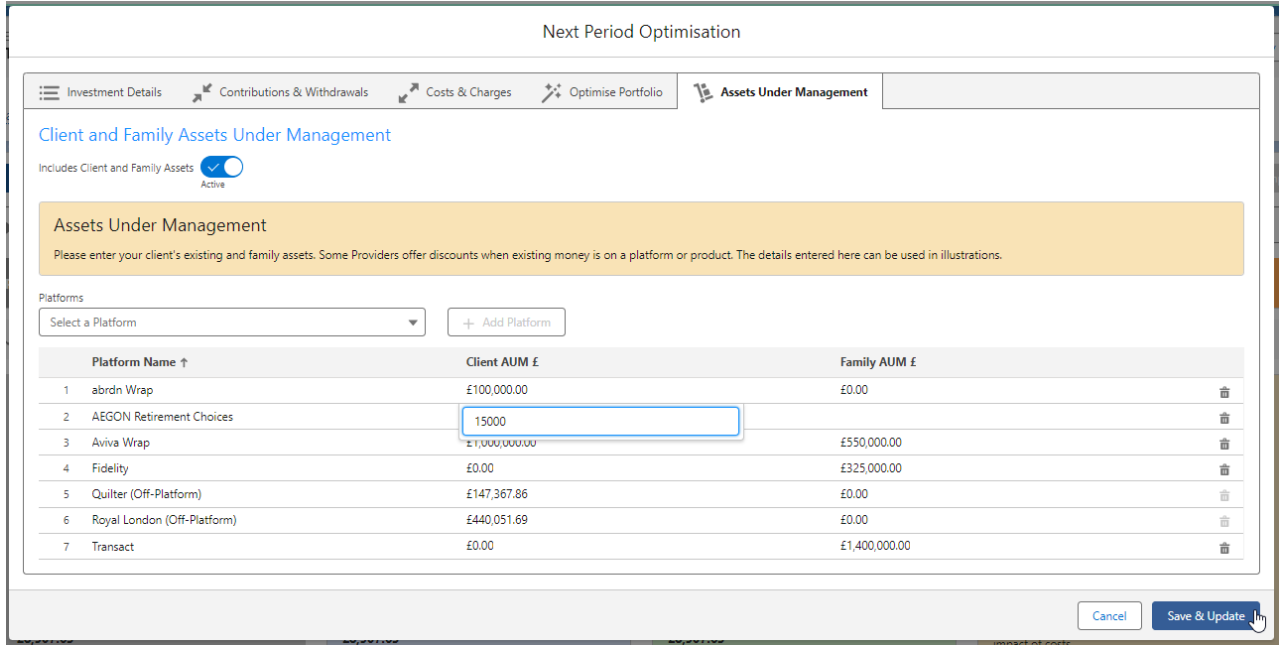

#### To delete a platform, click on the bin icon:

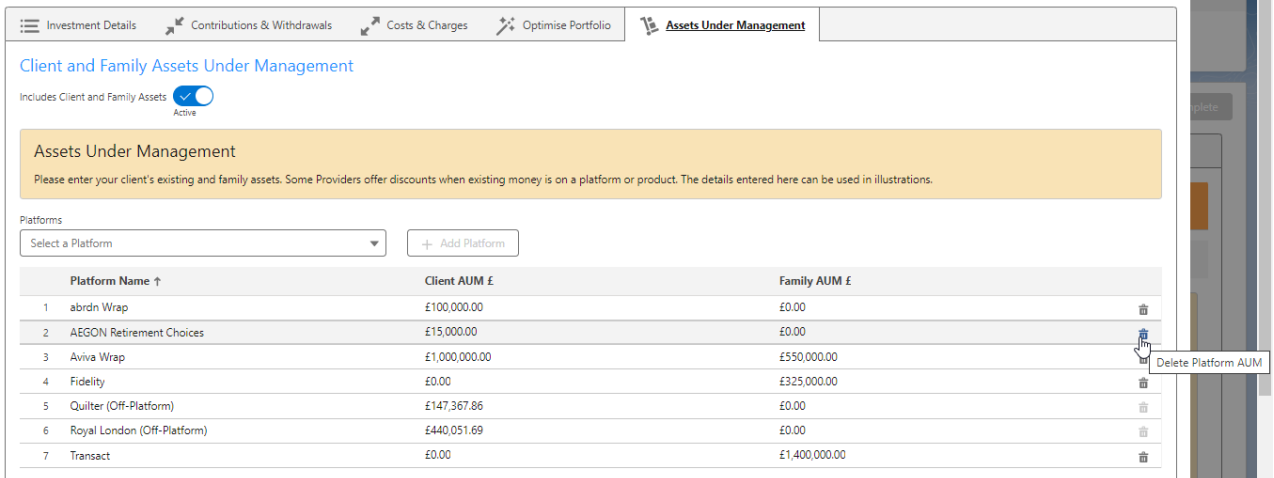

#### Once done, **Save & Update** then **Cancel** to return to the review screen.

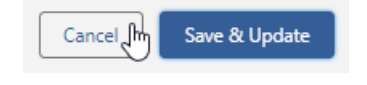